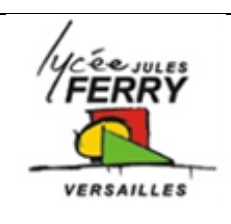

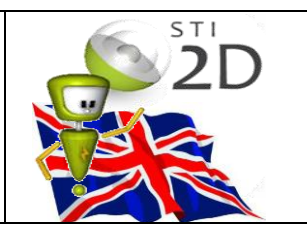

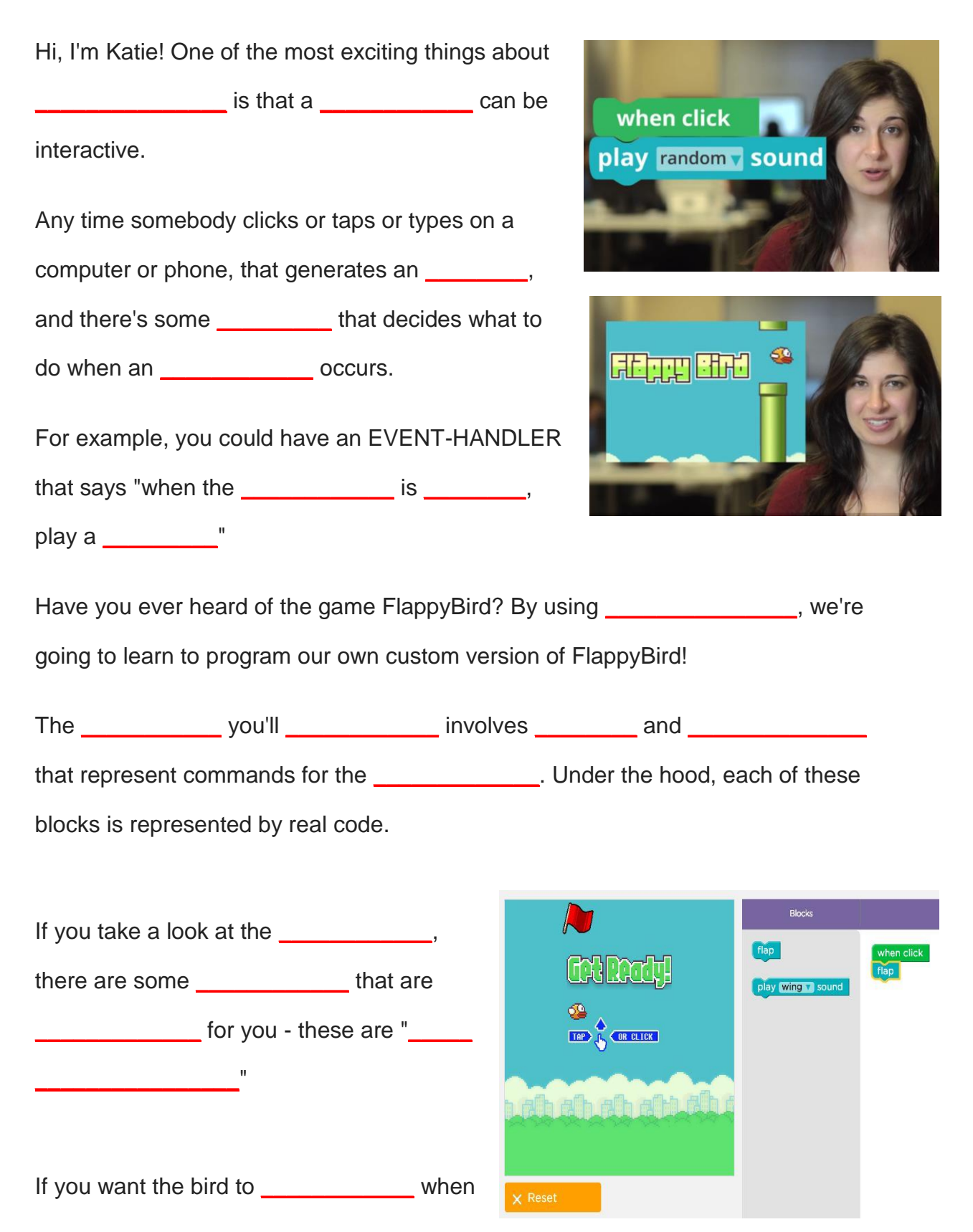

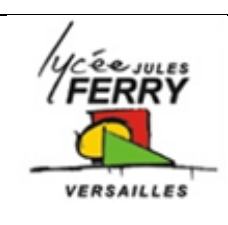

## **Block based programming Flappy bird**

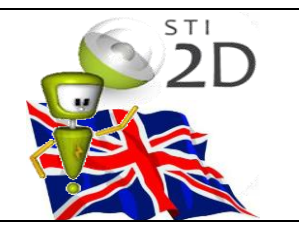

you \_\_\_\_\_\_\_\_\_\_ the mouse, you can do that by \_\_\_\_\_\_\_\_\_\_ the "FLAP" block to the appropriate \_\_\_\_\_\_\_\_\_\_\_\_\_\_\_\_\_\_, and now in your game whenever you click the mouse, the bird will flap.

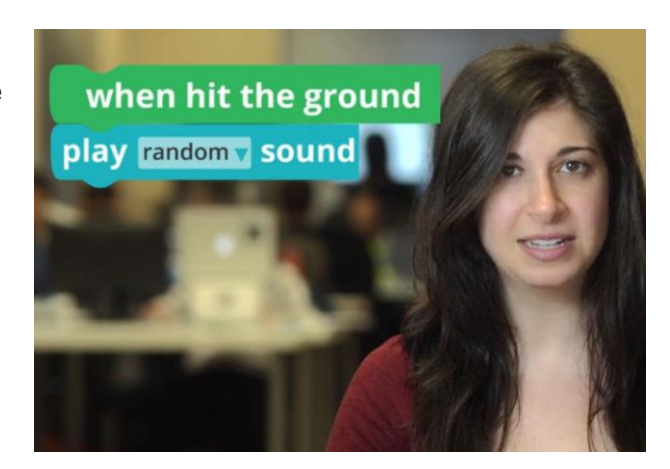

In each \_\_\_\_\_\_\_\_\_\_\_\_ of this activity we'll

introduce new types of events as green blocks on the workspace, and you can decide the appropriate blocks to add in response to those events.

When you see a \_\_\_\_\_\_\_\_\_\_\_\_\_\_\_\_\_\_\_ like this, that means you can change the settings - like what sound to play when flappy hits the ground.

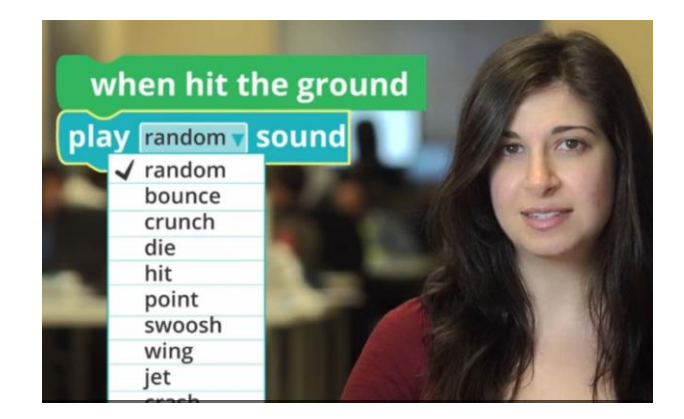

In the \_\_\_\_\_\_\_\_\_\_\_\_\_\_\_\_ you'll be able to \_\_\_\_\_\_\_\_\_\_\_\_\_\_\_\_\_\_\_\_ your own game and **Example 2** it with your friends.

Have fun!

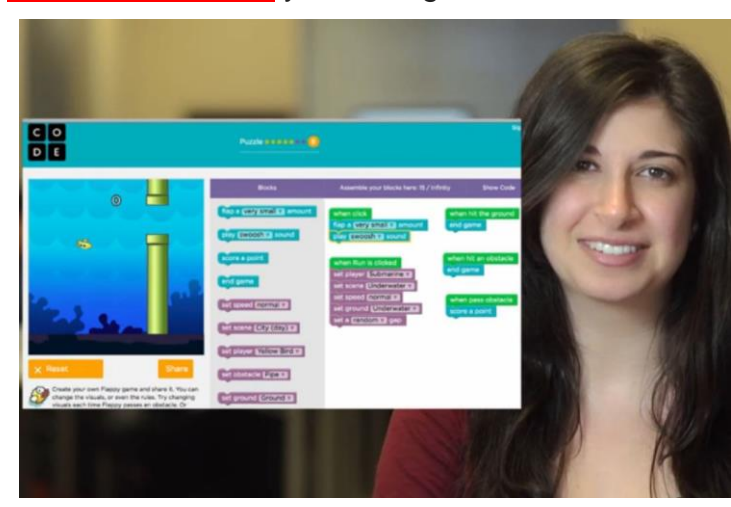